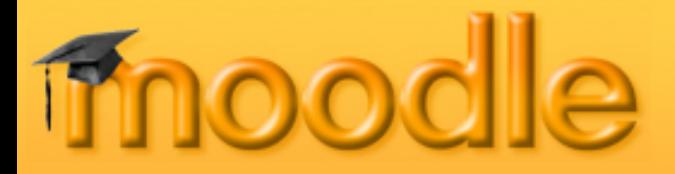

#### *If you are an educator or business trainer, you have probably heard all the talk about......*

**21st Century Schools** 

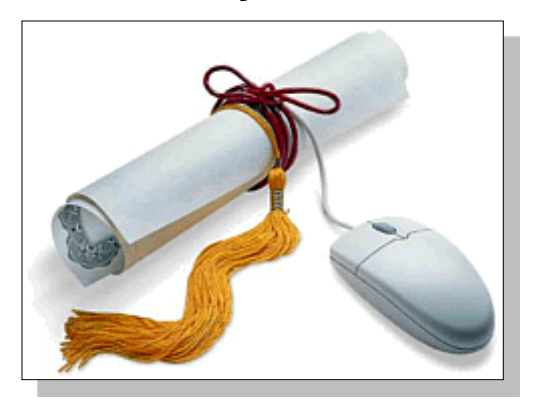

**Social Software and e-Learning**

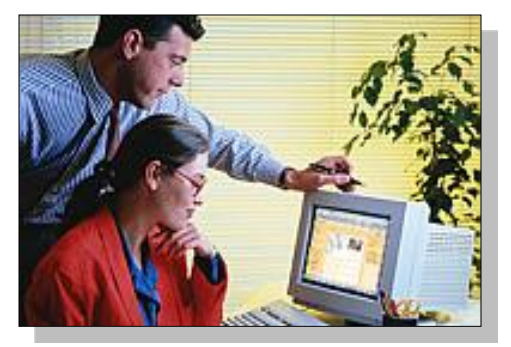

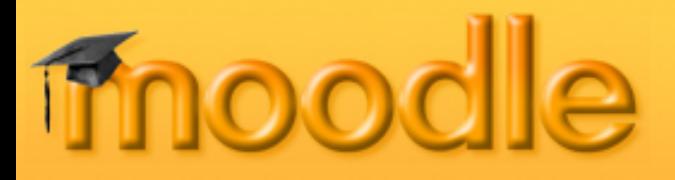

#### *When the buzz dies down and it's time to do something for your organization, what do you want from an online learning system?*

- Easy creation of courses from existing resources?
- Course content which can be re-used with different learners, including content from other vendors (Blackboard, WebCT etc.)?
- Learner involvement?
- Enrollment and learner authentication which is simple yet secure?
- Intuitive online learner and teacher management features?
- An active support community to help solve problems and generate new ideas?
- Affordability?

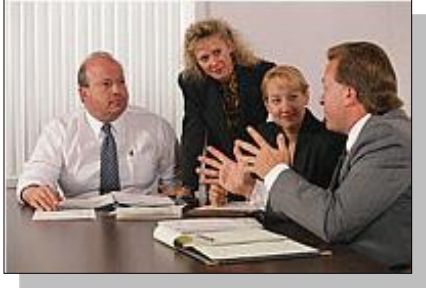

![](_page_2_Picture_0.jpeg)

#### *Introducing...... Moodle!*

Moodle is an alternative to proprietary commercial online learning solutions, and is distributed *free* under open source licensing. An organization has complete access to the source code and can make changes if needed. Moodle's modular design makes it easy to create new courses, adding content that will engage learners. Course: Hyanal Sciences - MSN Explorer

**modular object-oriented dynamic learning environment**

mood

![](_page_2_Picture_5.jpeg)

*Moodle's intuitive interface makes it easy for instructors to create courses. Students require only basic browser skills to begin learning.* 

#### *Moodle Architecture*

**Activities** are at the heart of a course management system. Moodle was designed by an educator and computer scientist, with "social constructionist" principles in mind. "Constructionism asserts that learning is particularly effective when constructing something for others to experience. This can be anything from a spoken sentence or an internet posting, to more complex artifacts like a painting, a house or a software package.

The concept of *social constructivism* extends the above ideas into a social group constructing things for one another, collaboratively creating a small culture of shared artifacts with shared meanings. When one is immersed within a culture like this, one is learning all the time about how to be a part of that culture, on many levels."

![](_page_3_Picture_4.jpeg)

Martin Dougiamas Creator & Lead Developer

#### *Promoting Learner Involvement*

"A constructivist perspective views learners as actively engaged in making meaning, and teaching with that approach looks for what students can analyze, investigate, collaborate, share, build and generate based on what they already know, rather than what facts, skills, and processes they can parrot. Some of the tenets of constructivism in pedagogical terms include:"

![](_page_4_Picture_3.jpeg)

- Students come to class with an established world-view, formed by years of prior experience and learning.
- Even as it evolves, a student's world-view filters all experiences and affects their interpretations of observations.
- **•** For students to change their world-view requires work.
- **C** Students learn from each other as well as the teacher.
- **Students learn better by doing.**
- Allowing and creating opportunities for all to have a voice promotes the construction of new ideas.

![](_page_5_Picture_0.jpeg)

#### *Getting Started*

Moodle has a "modular" design so adding the Activities that form a course is a simple process:

- 1. Course creation privileges are assigned to the teacher.
- 2. Select from one of three course layout; **Topic**, **Weekly** or **Social** format.
- 3. Click "Turn editing on" within the blank course template.
- 4. Create the course!

![](_page_5_Picture_7.jpeg)

*With editing turned on, the course creator can now* **Add** *activities from an intuitive drop-down list of module plug-in features.*

**Activities**  $\otimes$  Assignments  $\mathbb Q$  Chats ? Choices **图 Dialogues** Forums **Bi** Glossaries **■**Journals ha Lessons √ Quizzes 图 Resources Surveys **显** Workshops

![](_page_6_Picture_0.jpeg)

#### **Assignment**

Used to assign online or offline tasks; learners can submit tasks in any file format (e.g. MS Office, PDF, image, a/v etc.).

#### **Chat**

Allows real-time synchronous communication by learners.

#### **Choice**

Instructors create a question and a number of choices for learners; results are posted for learners to view. Use this module to do quick surveys on subject matter.

#### **Dialogue**

Allows for one-to-one asynchronous message exchange between instructor and learner, or learner to learner.

![](_page_6_Picture_79.jpeg)

*Property screens guide instructor through setup when creating a new Assignment*

![](_page_6_Picture_12.jpeg)

*Assignment activity can require the learner to upload a completed project.*

![](_page_7_Picture_0.jpeg)

#### **Forums**

Threaded discussion boards for asynchronous group exchange on shared subject matter. Participation in forums can be an integral part of the learning experience, helping students define and evolve their understanding of subject matter.

![](_page_7_Picture_29.jpeg)

*Students can Rate a forum post, based on Scales set up by the course creator*

![](_page_8_Picture_0.jpeg)

#### **Glossary**

Create a glossary of terms used in a course. Has display format options including entry list, encyclopedia, FAQ, dictionary style and more.

#### **Journal**

Learners reflect, record and revise ideas.

#### **Label**

Add descriptions with images in any area of the course homepage.

#### **Lesson**

Allows instructor to create and manage a set of linked "Pages". Each page can end with a question. The student chooses one answer from a set of answers and either goes forward, backward or stays in the same place in the lesson.

![](_page_8_Picture_10.jpeg)

*Glossary terms appear in highlight within all activity resources. Moodle includes its own site search engine.*

![](_page_9_Picture_0.jpeg)

#### **Quiz**

Create all the familiar forms of assessment including true-false, multiple choice, short answer, matching question, random questions, numerical questions, embedded answer questions with descriptive text and graphics.

![](_page_9_Picture_37.jpeg)

### *Course Management Features -* **Modules**

#### **Resource**

The primary tool for bringing content into a course; may be plain text, uploaded files, links to the web, Wiki or Rich Text (Moodle has built-in text editors) or a bibliography type reference.

#### **Survey**

This module aids an instructor in making online classes more effective by offering a variety of surveys (COLLES, ATTLS), including critical incident sampling.

#### **Workshop**

An activity for peer assessment of documents (Word, PP etc.) that students submit online. Participants can assess each other's project. Teacher makes final student assessment, and can control opening and closing periods. *Moodle supports adding math expressions to a Resource* 

![](_page_10_Figure_8.jpeg)

*activity, using the built-in HTML editor*

#### *Learner Management Features*

Creating learning content is only part of what a good course management system (CMS) must do. The CMS must *manage* learners in a variety of ways. Learner management includes:

![](_page_11_Picture_3.jpeg)

- Access to information about learners in a course.
- Ability to segment participants into groups.
- Site, course and user calendar event scheduling.
- And so much more...e.g. applying scales to different learner activities, managing grades, tracking user access logs and uploading external files for use within the course etc.

![](_page_12_Picture_0.jpeg)

#### *Learner Management Features –* **Participants**

One click and you can view activity from all participants enrolled in the course. Learners create a personal profile that can include a picture, helping connect students socially in the online learning community.

![](_page_12_Picture_38.jpeg)

![](_page_12_Picture_39.jpeg)

*Learners complete a personal profile page that helps build the online learning community. Adding a picture and details to the profile creates a social connection.*

![](_page_13_Picture_0.jpeg)

#### *Learner Management Features -* **Groups**

Assigning learners to a group is a common practice in education and business. Moodle allows the course instructor to easily create group categories, and determine how members will interact with each other and within various activities.

![](_page_13_Picture_54.jpeg)

![](_page_13_Figure_4.jpeg)

*Creating distinct group names is easy. Learners and teachers are assigned to a group by clicking a single button.*

![](_page_14_Picture_0.jpeg)

#### *Learner Management Features -* **Calendar**

Keeping a calendar of events is important to both the learner and course instructor. Events can be created for different categories, including:

- Global events that appear in all courses (system admin).
- **Course events set by an instructor.**
- Group events set by instructor relative only to a group.

Upcoming Events appear on the course homepage, alerting the learner across all courses they are enrolled in of different category events. Alerts are color-coded by category. User events set by learner (e.g. due dates, personal etc.).

![](_page_14_Picture_7.jpeg)

![](_page_15_Picture_0.jpeg)

#### *Learner Management Features –* **Admin**

The Administration control panel puts all important learner management functions a single click away. Teachers and Students can be manually enrolled or removed from a course. Configuration of course Backup and Restore is achieved on a single screen.

![](_page_15_Picture_72.jpeg)

![](_page_15_Picture_73.jpeg)

**Administration** ≤ Turn editing off R Settings...  $\mathbb{R}$  Teachers...  $\mathbb{R}$  Students... d Backup... Restore...  $\mathbf{d}$ l Scales... **围** Grades...  $\blacksquare$  Logs...  $\Box$  Files...  $\mathbb{B}$  Help... Teacher forum

*Restoring an existing course or Uploading a file archive from storage is accomplished with a single mouse click. Moodle makes it easy to re-use and share courses with other teachers. Backup can include or exclude student files and course data.*

#### *Learner Management Features -* **Scales**

Instructors may define custom Scales to be used for grading Forums, Assignments and Journals. Standard scales include assigning a value from 1-100% for each submission (or no grade), and indicating whether the learner was demonstrating one of three characteristics in the activity:

- Shows mostly CONNECTED knowing.
- Shows mostly SEPARATE knowing.

![](_page_16_Picture_57.jpeg)

Equally separate and connected.

*Custom scales allow the instructor to fine tune their grading for specific content. Easily create several types of scales, and connect them with different activities you* **Add** *to the course.*

![](_page_16_Picture_58.jpeg)

![](_page_17_Picture_0.jpeg)

#### *Learner Management Features -* **Grades**

**Administration** ≤ Turn editing off R Settings...  $\mathbb{R}$  Teachers... **R** Students... d Backup... Restore...  $\mathbf{d}$ l Scales...  **I** Grades...  $\blacksquare$  Logs...  $\blacksquare$  Files...  $\mathbb{E}$ l Help... Teacher forum

The Grades feature in Moodle provides a quick view of all Forum, Assignment, Journal, Quiz, Lesson and Workshop grades. The grading scale applied to a learner's submission is shown, along with a cumulative total, on a single page.

![](_page_17_Picture_59.jpeg)

![](_page_17_Figure_4.jpeg)

![](_page_18_Picture_0.jpeg)

#### *Learner Management Features -* **Grades**

**Administration** ≤ Turn editing off R Settings... 图 Teachers... Students... d Backup... **Restore...**  $\mathbf{d}$ l Scales... **II** Grades... **In** Logs...  $\blacksquare$  Files...  $\mathbb{E}$ l Help... Teacher forum

Viewing Assignment and Journal submissions, and adding Grades and comments, are done from a single page that displays all enrolled students.

![](_page_18_Picture_59.jpeg)

![](_page_19_Picture_0.jpeg)

#### *Learner Management Features -* **Logs**

Monitor when and what course resources the learner has accessed. Moodle's Logs provide detailed learner activity.

![](_page_19_Picture_24.jpeg)

Logs pin-point where a student is within coursework. Easily locate specific course, student, *date and module activity access.*

![](_page_19_Picture_25.jpeg)

![](_page_20_Picture_0.jpeg)

#### *Learner Management Features -* **Files**

Centrally locate all course resources within the Files area of Moodle so they are available when creating new activities.

![](_page_20_Picture_42.jpeg)

![](_page_20_Picture_4.jpeg)

*Files storage area resembles your computer, making it easy to add, move, zip and delete resources.*

![](_page_21_Picture_0.jpeg)

#### *Learner Management Features -* **Help**

An extensive Moodle Help file is a button click away. Courses include a Teacher only forum, where colleagues can collaborate on tasks and share ideas.

![](_page_21_Picture_63.jpeg)

#### **Teacher Manual**

This page is a very quick guide to creating online courses with Moodle. It outlines the main functions that are available, as well as some of the main decisions you'll need to make.

Sections in this document:

- 1. Getting started
- 2. Course settings
- 3. Uploading files
- 4. Setting up activities
- 5. Running the course
- 6. Further information

#### **Getting started**

This document assumes your site administrator has set up Moodle and given you new, blank course to start with. It also assumes you have logged in to your course using your teacher account.

*Moodle's built in Teacher Manual provides step-by-step instructions on all aspects of course and learner management*

![](_page_22_Picture_0.jpeg)

#### *Learner Experience -* **Login**

Learners find it easy to navigate a Moodle course homepage in their browser; intuitive "breadcrumb" links are always present. Login occurs on a familiar screen. Initial account set up may be handled by the learner or administrator.

![](_page_22_Picture_3.jpeg)

![](_page_22_Picture_48.jpeg)

#### Home > Math > Forums > News forum

*Navigation bar provides breadcrumb links from course homepage to activities*

*Moodle's has its own authentication system, but will integrate with an external database, POP3, IMAP, LDAP or NNTP, allowing domain wide login.*

![](_page_23_Picture_0.jpeg)

#### *Learner Experience –* **Enrollment Keys**

Instructors can require an "enrollment key" to allow participation in a class. Enrollment keys are provided to learners separately from the log in process. Courses requiring an enrollment key are indicated in "Course categories" description.

![](_page_23_Picture_57.jpeg)

![](_page_23_Picture_4.jpeg)

*Course category displays descriptions of each course. Symbols on description page indicate when a course requires an enrollment key and allows Guest entry. Students see a list of courses they are enrolled in (My courses) on site homepage after login.*

![](_page_24_Picture_0.jpeg)

#### *Learner Experience –* **24/7/365 Anywhere!**

Learners can login *any time, anywhere* to interact with coursework, and can specify the Time Zone and Language they wish to use. Moodle has interface support for 34 languages.

![](_page_24_Picture_31.jpeg)

*Learners can select from 34 languages at Login*

![](_page_25_Picture_0.jpeg)

#### *Learner Experience –* **E-Mail Notification**

When learners "subscribe" to forums they are notified by e-mail of new postings. Additionally, instructors can set e-mail notification for private Dialogues.

![](_page_25_Picture_28.jpeg)

*Rich text e-mail is sent to each learner "subscribed" to different Forums. Instructors can set private Dialogues to e-mail notification that comments have been added.* 

![](_page_26_Picture_0.jpeg)

#### *Who is Using Moodle?*

Over 1150 organizations in 81 countries had registered Moodle sites by April 2004 [\(http://moodle.org/sites\)](http://moodle.org/sites/). This number is growing by about 10% each month as educators and trainers learn the value of implementing open source Moodle.

Moodle is an ideal online learning solution for:

- K-12 Schools
- **Colleges**
- Universities
- Governmental Agencies
- **Businesses**
- Trade Associations
- **Hospitals**
- Libraries
- Employment Agencies

"My first live class just ended and it was a tremendous success, both in the behavior of the program and the quality and longevity of my participants. Moodle has been terrific to work with. Somehow it doesn't seem to be as tedious to work with as other courseware programs such as Blackboard and WebCT."

![](_page_26_Picture_14.jpeg)

![](_page_27_Picture_0.jpeg)

#### *Who Will Help You Use Moodle?*

Hundreds of knowledgeable open-source users have joined with Moodle developers in a community of learners. Meet a few new friends!

![](_page_27_Picture_3.jpeg)

#### *Why Not Try Moodle Right Now?*

If your organization is ready or needs to support an online learning population, here is an opportunity to take your research to the next level. These Moodle sites are open for you to explore either as a learner, or teacher with course creator privileges.

![](_page_28_Picture_3.jpeg)

Using Moodle: <http://moodle.org/course/category.php?id=1> Moodle For Language Teaching: <http://moodle.org/course/category.php?id=1> What is Open Source Software:<http://moodle.org/course/category.php?id=2> Teachers Playground Demo:<http://moodle.org/course/category.php?id=2>

### moodle.com

Developer Team Support: [http://moodle.com](http://moodle.com/)